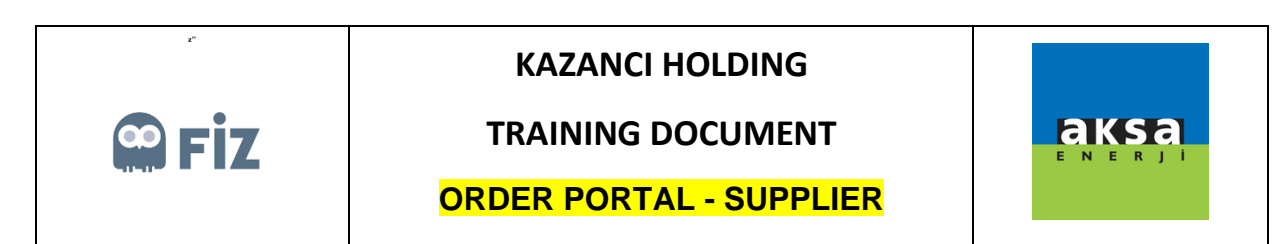

## Dispatch

The order which you confirmed in Pending Approval Tab are displayed in "Pending Shipment" tab. In this tab, you can start the Shipment operation by clicking on "Deliver" button.

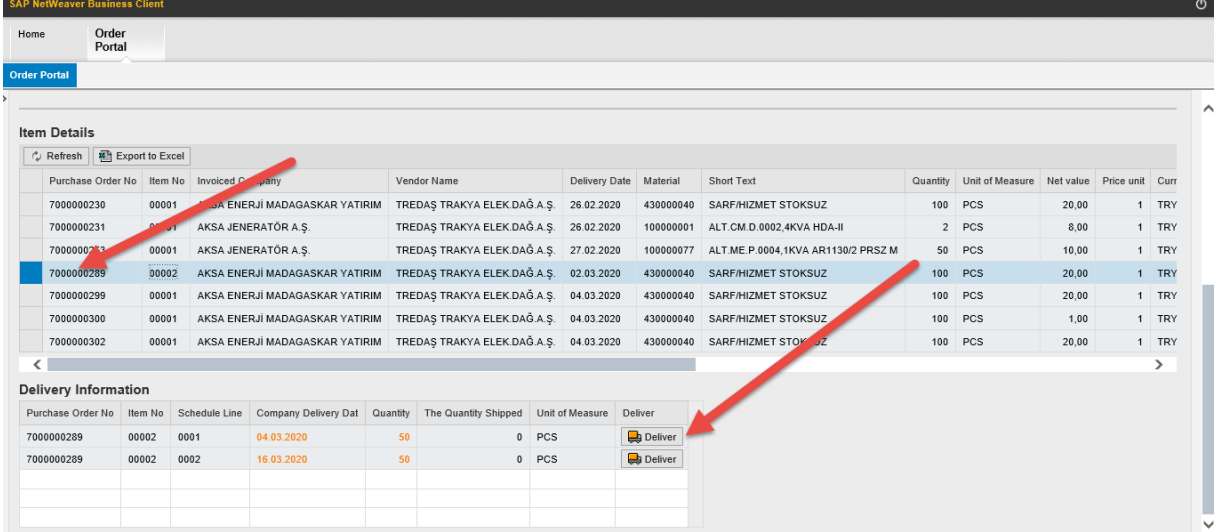

You can share annexes on the window that opens after clicking on "Shipped" button. After this operation, order item will be displayed in "Shipped" tab.

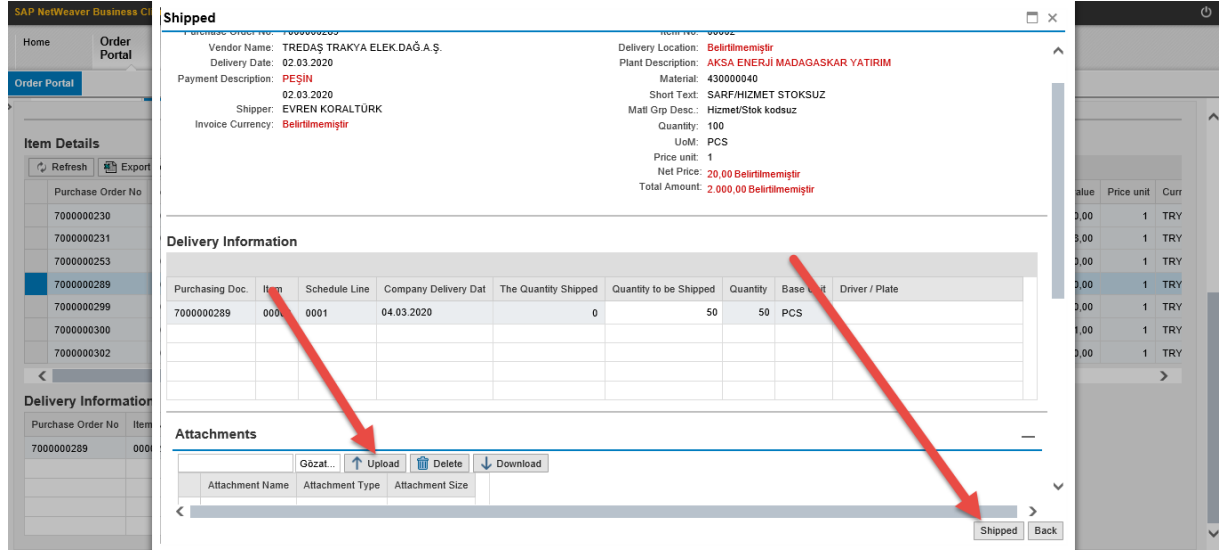